#### **Cancer Equity Colloquium 2024 – Registration Instructions**

**1. Go to this link:<https://cpd.partners.org/content/cancer-equity-colloquium-2024>**

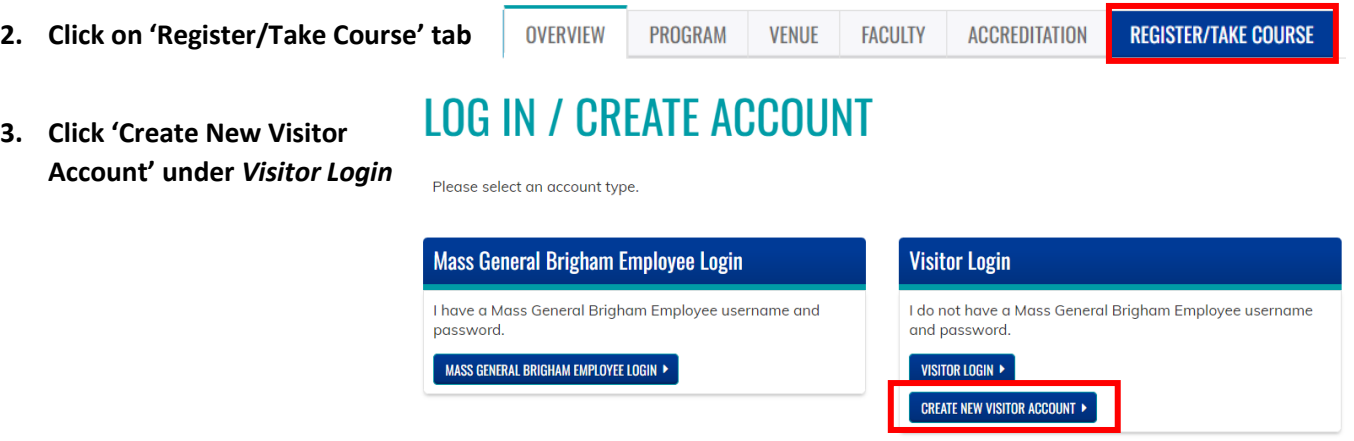

**4. Fill out all required questions:** *required questions are labeled with a red asterisks online and outlined in red boxes in the below screenshots*

## **USER ACCOUNT VISITOR LOGIN CREATE NEW VISITOR ACCOUNT**

MASS GENERAL BRIGHAM EMPLOYEE LOGIN

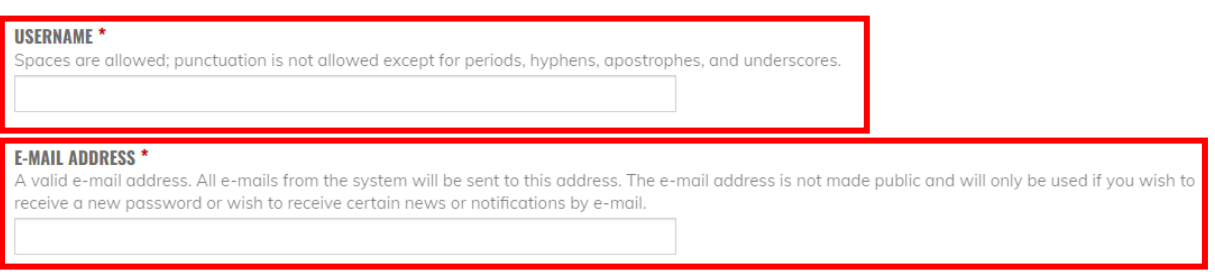

### **PASSWORD REQUIREMENTS**

- Password must contain at least one uppercase character.
- Password must be at least 7 characters in length.
- Password must not contain the username.
- Password must contain at least one digit.

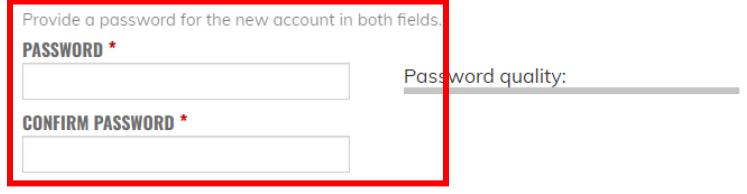

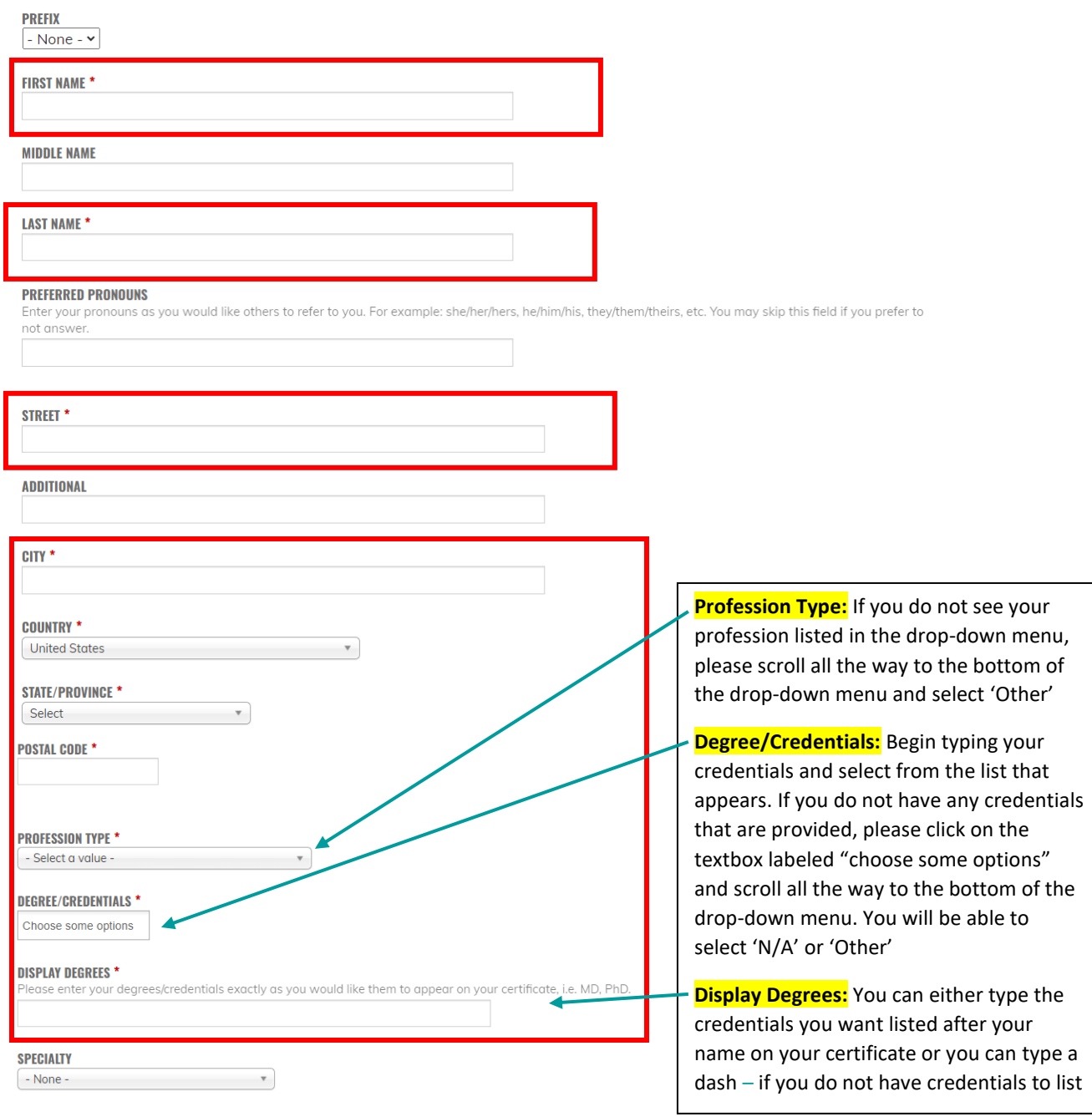

Show row weights

**BOARDS BOARDS**<br>In order to report credit to boards, your profile must include the name of your Board(s) and your unique Board ID number. Select each appropriate board<br>and supply your unique ID number for each board. By providing

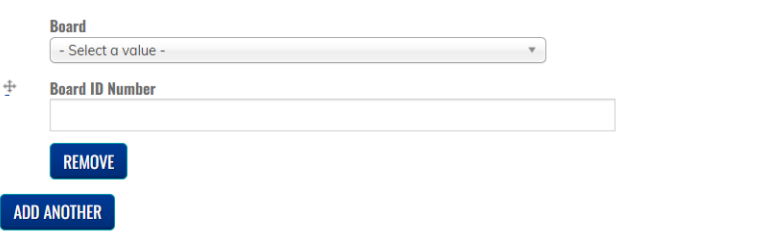

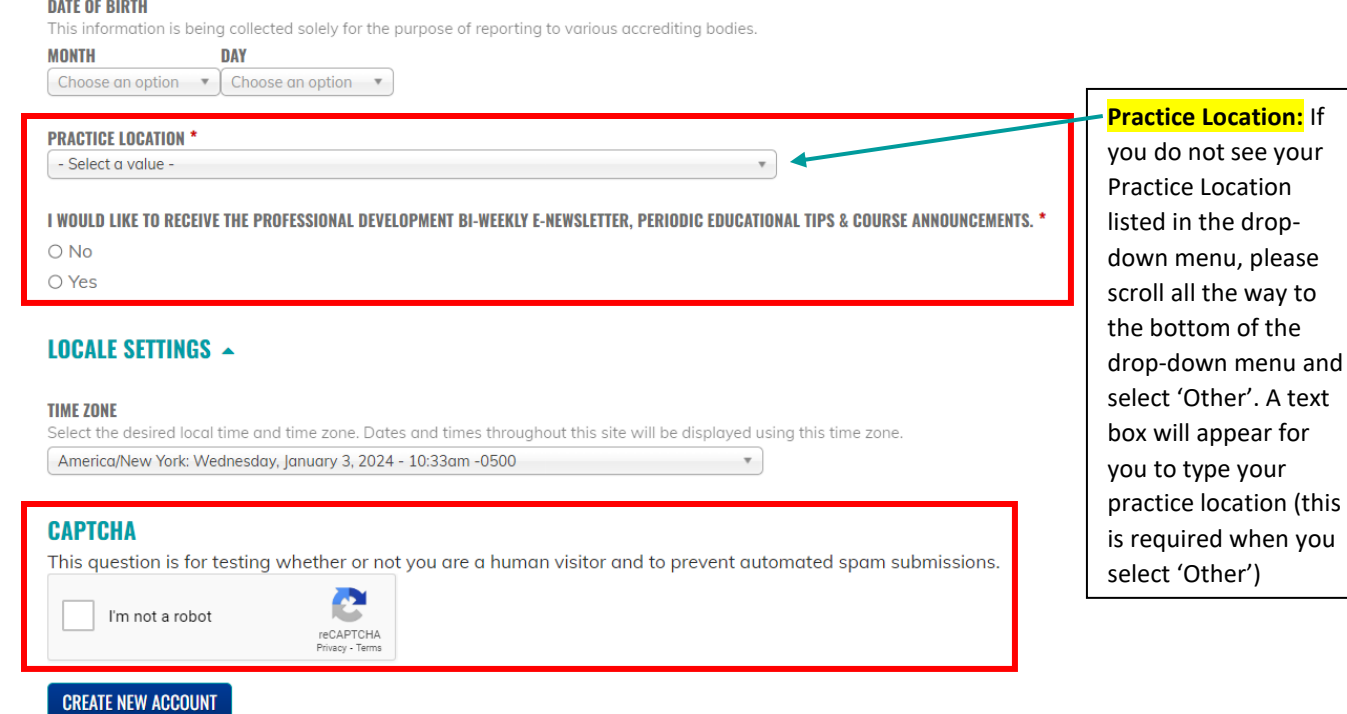

- **5. Click 'Create New Account'**. This will bring you to your new account.
- **6. Go to this link:<https://cpd.partners.org/content/cancer-equity-colloquium-2024>** ; you should still be logged in to your account.

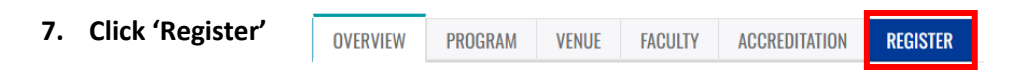

**8. Complete the required questions** (Tuition Fee, How Did You Hear About This Course, What Do You Hope To Gain From Attending This Event). **Click 'Add to Cart'**

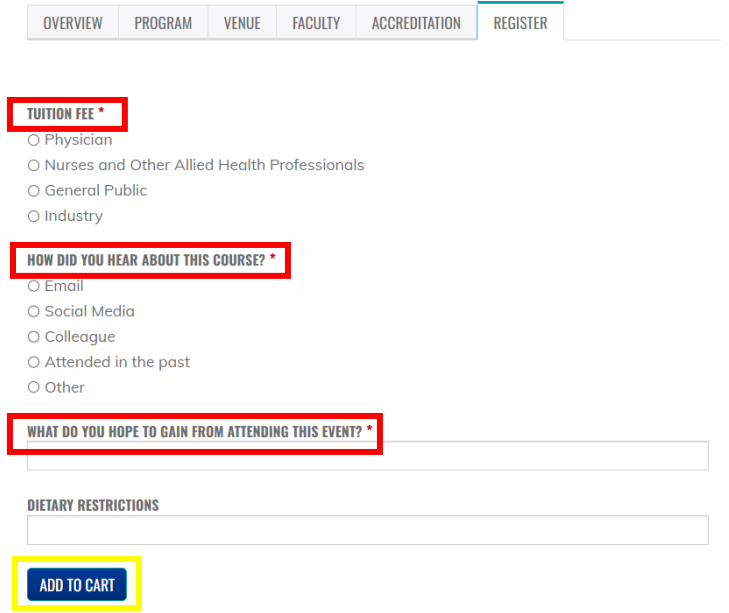

**9.** You will be brought to your Shopping Cart. **Click 'Checkout'**

## **SHOPPING CART**

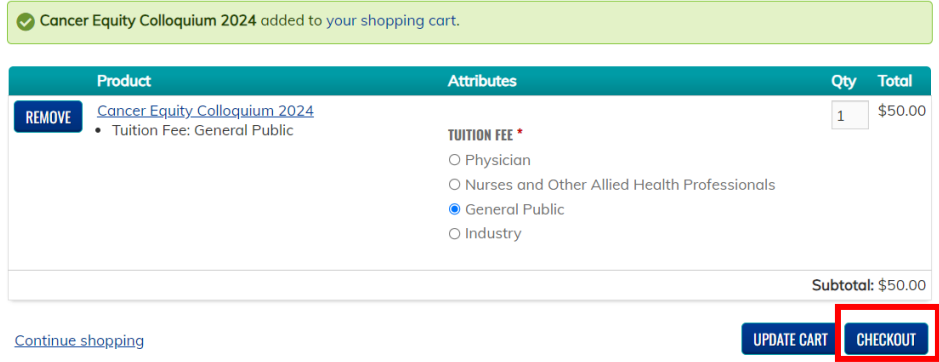

# **10. Enter your billing information**

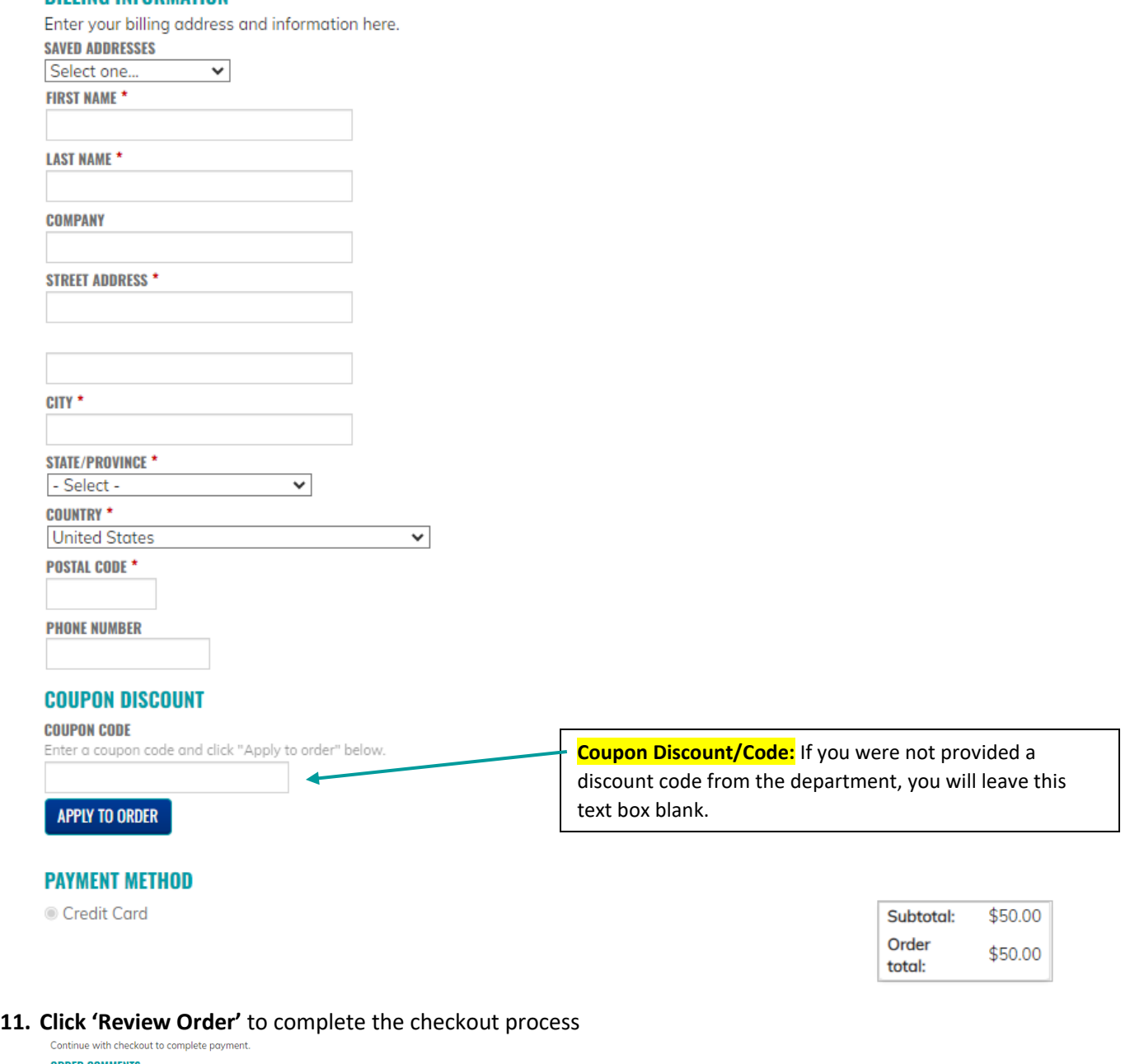

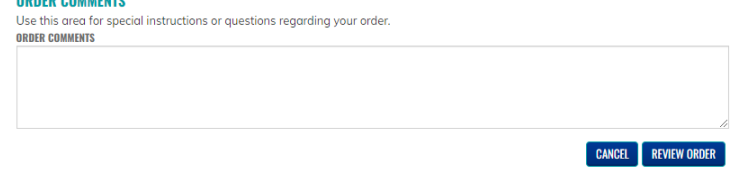

- **12. Enter your credit card information, then click 'Pay'**
- **13. Once your tuition fee has gone through, you will receive an email confirming your registration for this activity.**

BACK **PAY**